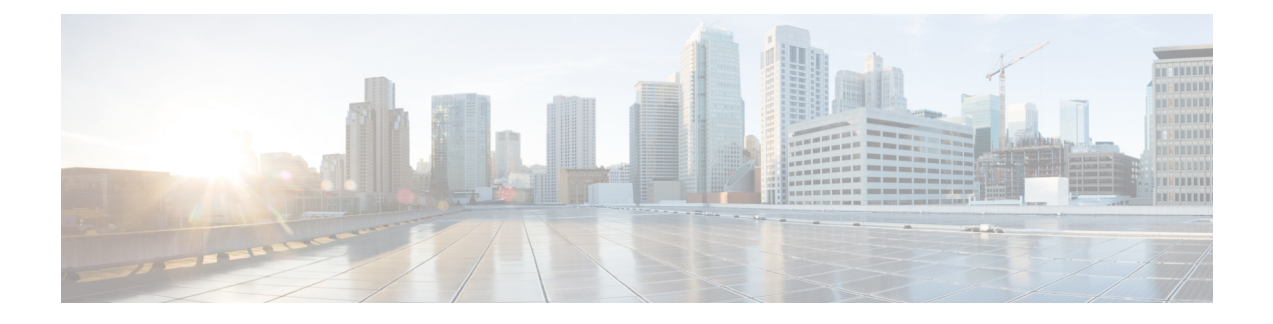

## **Configuration Workflow**

• [Configuration](#page-0-0) Workflow, on page 1

## <span id="page-0-0"></span>**Configuration Workflow**

The following set of steps defines the logical order of configuration. Apart from the WLAN profile, all the profiles and tags have a default object associated with it.

You can configure an AP to operate in either the FlexConnect mode or local mode.

- FlexConnect: To operate in FlexConnect mode, assign the AP to a site tag that is configured to be the remote site, and Cisco Catalyst 9800 Series Wireless Controllers will automatically move to FlexConnect mode. The AP will not reboot but will go for a CAPWAP restart and rejoin in less than 30 seconds. The default flex profile is selected. For more information, see the *[FlexConnect](https://www.cisco.com/c/en/us/td/docs/wireless/controller/9800/17-5/config-guide/b_wl_17_5_cg/m_vewlc_flex_connect.html?bookSearch=true)* chapter.
- Local: Local switching on the WLAN provides resiliency against WAN failures and reduces the amount of data going over the WAN, thus reducing the WAN bandwidth usage. Local switching is useful in deployments where resources are local to the branch site and data traffic does not need to be sent back to the controller over the WAN link.

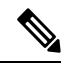

**Note** FlexConnect is not supported in local mode.

- **1.** Create the following profiles:
	- WLAN
	- Policy
	- AP Join
	- Flex: Not supported in local mode.
	- RF
- **2.** Create the following tags:
	- Policy
	- Site

• RF

**3.** Associate tags to an AP.

## **Figure 1: Configuration Workflow**

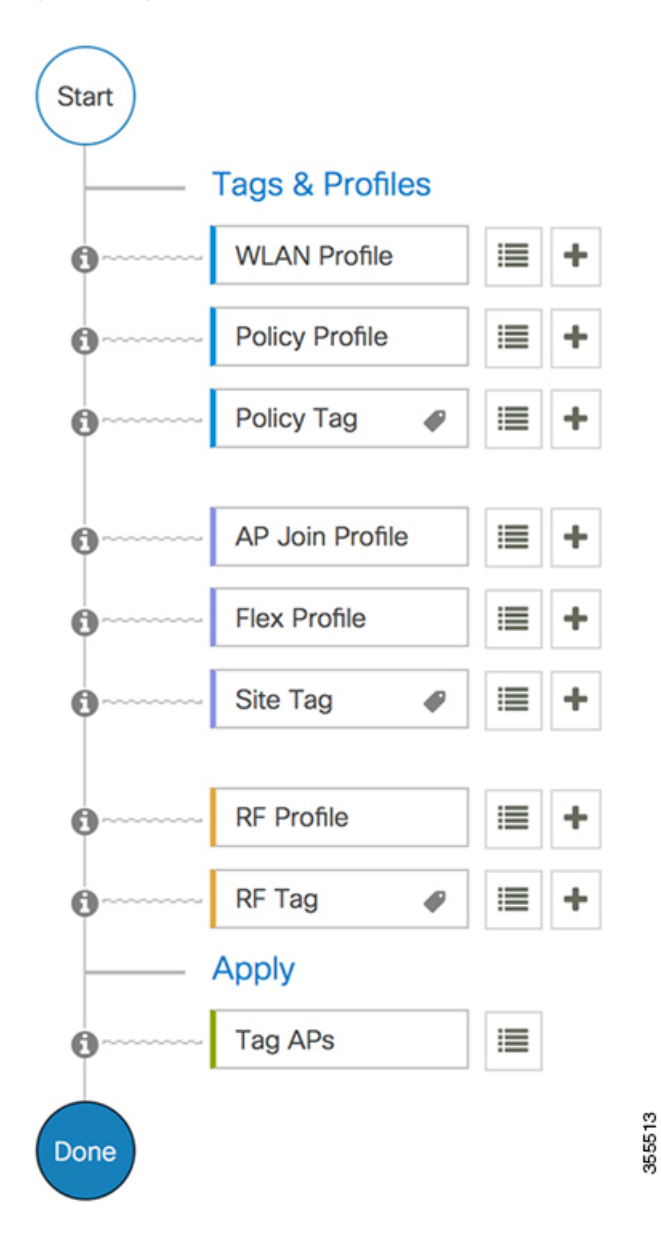